#### **More Information About Microsoft Windows Resource Kit for the Microsoft Windows Operating System Version 3.1**  $\mathcal{L}_\text{max} = \mathcal{L}_\text{max} = \mathcal{L}_\text{max} = \mathcal{L}_\text{max} = \mathcal{L}_\text{max} = \mathcal{L}_\text{max} = \mathcal{L}_\text{max}$

This document contains important information that is not included in the Microsoft Windows Resource Kit manual.

# **Using Write to View This Document**

If you enlarge the Write Window to its maximum size, this document will be easier to read. To do so, click the Maximize button in the upper-right corner of the window. Or open the Control menu in the upper-left corner of the Write window (press ALT+SPACEBAR), and then choose the Maximize command.

To move through the document, press PAGE UP or PAGE DOWN or click the arrows at the top and bottom of the scroll bar along the right side of the Write window.

To print the document, choose the Print command from the File menu.

For Help on using Write, press F1.

To read other online documents, choose the Open command from the File menu.

# **Contents**

This document contains additional information on the following topics:

# **1.0 Adding third-party drivers to a shared copy of Windows**

- **2.0 Background on Stacks = 9,256**
- **3.0 Setting Up Windows over an asynchronous connection**
- **4.0 RAMDrive Suggestions**

# **5.0 Documentation Notes:**

- **5.1 Page 239 Extended Memory and 386 Enhanced Mode**
- **5.2 Page 240 Expanded Memory and 386 Enhanced Mode**
- **5.3 Page 241 Placing Translation Buffers in the Upper Memory Area**
- **5.4 Page 246 Virtual Memory and 386 Enhanced Mode**
- **5.5 Page 247 Swapping Pages to a Network Drive**
- **5.6 Page 258 Checklist for Optimizing Performance**
- **5.7 Page 259 Configuring MS-DOS for Optimal Performance**
- **5.8 Page 263 Optimizing Use of the UMBs**
- **5.9 Page 269 Freeing Conventional Memory in 386 Enhanced Mode**
- **5.10 Page 444 Windows Driver Library Files**
- **5.11 Page 472 BANFORUM / CLMFORUM**
- **5.12 Page 475 MULTIVEN**
- **5.13 Page 476 PCVENE / VIRUS FORU**
- **5.14 Page 516 Windows Fails to Run in 386 Enhanced Mode Page 518 - Windows Runs Slowly in 386 Enhanced Mode**

#### **6.0 Utilities:**

- **6.1 Graphics Viewer, TopDesk Tour and/or Network Assistant**
- **6.2 System Resource Monitor**
- **6.3 VPD.386**

#### **7.0 Windows 3.1 Disk Layouts**  $\mathcal{L}_\text{max}$  and the contract of the contract of the contract of the contract of the contract of the contract of

#### **1.0 Adding third-party drivers to a shared copy of Windows**

If your users require Windows drivers which are not supplied in the Windows 3.1 package you will probably want to add these to the shared copy of Windows they will be using. For example, you might have display adapters which are distributed with their own Windows display driver. In this case you should have received from the hardware vendor a disk containing both the drivers and a file named OEMSETUP.INF. Windows Setup uses this file to understand how to identify and install the accompanying Windows components.

There are two methods for integrating these files into a shared copy of Windows:

#### Method 1: Renaming OEMSETUP.INF

The simplest method is to simply copy all the files provided by the hardware vendor into the shared Windows directory. The only other step that is required is to rename the hardwarevendor's OEMSETUP.INF file to a unique name, so that it won't conflict with the similar files provided by other vendors. You should give it a name of the format OEMnnnnn.INF, where nnnnn is any number; an example would be OEM1.INF.

When users run Setup (or SETUP /N) from the shared Windows directory, Setup will automatically read in all OEMnnnnn.INF files and display the hardware options they describe along with those listed in the Windows SETUP.INF file.

#### Method 2: Editing SETUP.INF

If you are already modifying the SETUP.INF file in the shared Windows directory (for example, removing the hardware options that don't apply to your configuration) then you may want to integrate the options described in the OEMSETUP.INF file directly into your modified SETUP.INF. You would then copy the other

vendor-supplied files, such as drivers or fonts, into the shared Windows directory, but not their OEMSETUP.INF file.

When doing any modifications to SETUP.INF be sure to test out the changes thoroughly before making the file available to your end users.

### **2.0 Background on Stacks = 9,256**

With the introduction MS-DOS 3.2, a new feature was added that allowed the user to control the amount of stack space that device drivers got when processing HW interrupts. This is the STACKS= command in CONFIG.SYS. The line has the following form:

```
 STACKS = <number of stacks> , <size of stacks>
```
The default value for MS-DOS 3.2 and 5.0 is STACKS = 9,128 or 9 stacks that are 128 bytes in size.

Prior to this, HW interrupts were processed using what ever stack was in use at the time the interrupt occurred. This was a problem since some applications did not have much stack space available at certain phases of their execution which would lead to stack overflow. When this occurred, usually program code or data got overwritten and often random behavior would be seen.

When a HW interrupt occurs, the next available stack is switched to and control passes to the device's interrupt handler. The size of the stack is important here since the interrupt handler can actually be a chain of TSRs or drivers that have `hooked' this interrupt or the interrupt handler can call system functions that are in turn hooked. Each instance of hooking will consume some amount of stack space. The minimum is 6 bytes and can often be quite large in poorly written software. The net result is that as more TSRs, drivers and system utilities are added to a system, the demand for stack space increases.

Stack overflow can occur when the chain-of-calls uses more stack space than was allocated. The symptoms of this are quite random. Often yielding bizarre behavior or outright hangs. Its often the case that invalid code is executed. If you have a memory manager installed, you will see an error or exception #6. This leads many to believe that the memory manager is broken when, in fact, it is simply reporting the problem. These are difficult problems to track down since they surface randomly.

Our testing has indicated that in many simple cases, more than 100 bytes of stack space are used. This leaves very little margin of safety. Thus, stacks  $= 9.256$  is much more reliable than the default. We have found a number of cases of instability that were cured by adding the stacks  $= 9,256$  line.

A number of people and products recommend using a STACKS=0,0 line in your CONFIG.SYS. This will turn off the STACK feature and revert to the behavior of MS-DOS prior to version 3.2. While this will often cure the symptoms, it is risky since it forces the interrupt handler to use the current stack.

Thus, the currently running application dictates whether there is enough stack space for the system to use. You can protect yourself from this by using the STACKS = 9,256 line in your CONFIG.SYS.

# **3.0 Setting Up Windows over an asynchronous connection.**

When installing Windows over an asynchronous connection, the connection may be broken during the file copying procedure. This occurs when Windows is trying to find the mouse. There are three possible solutions:

- 1. Use a network adapter connection if one exists.
- 2. Copy the expanded files from the source to a local harddisk using the asynchronous connection. Then, run setup from the local drive.
- 3. Use SETUP /I to ignore hardware detection. Then, when prompted choose NO MOUSE.

# **4.0 RAMDrive Suggestions**

There are two main reasons Windows creates temporary files, printing and insufficent memory available to do a task. By creating a RAMDrive you may be limiting the memory available to the applications, causing them to create temporary files (unless you have plenty of memory for what you are doing and the RamDrive).

Some applications will use temporary files for certain functions no matter how much memory is available.

If you are printing from a graphics program such as PageMaker, Corel Draw, Micrograx Designer, or Publisher, a temp file of 3MB or more can easily be created when printing. In this situation a RAMDrive of 4MB or more would be needed.

In Standard mode, when running a non-Windows application, Windows will need to swap programs out of memory to the hard disk. Windows does this in the directory pointed to by the TEMP environment variable unless the SWAPDISK = line is used in the SYSTEM.INI. If the TEMP variable points to a RAMDrive, and considering other temporary files may be there, a RAMDrive of 5MB or more may be required.

Remember, creating a RAMDrive will take memory away from Windows. Unless you have more than 6 MB of memory, it is suggested you do not run Windows with a RAMDrive.

# **5.0 Documentation Notes:**

# **5.1 Page 239 - Extended Memory and 386 Enhanced Mode**

The third paragraph states:

...by creating virtual machines up to 640K in size, or the size defined by the **CommandEnvSize=** entry in the **[NonWindowsApp]** section of SYSTEM.INI.

This should read:

...by creating virtual machines up to 640K in size, **less** the size defined by the **CommandEnvSize=** entry in the **[NonWindowsApp]** section of SYSTEM.INI.

### **5.2 Page 240 - Expanded Memory and 386 Enhanced Mode**

Windows 3.1 will inherit the settings of EMM386.EXE. Thus, if you use the EMM386 **x =** parameter to exclude ranges in the UMA, Windows 3.1 will also exlcude those ranges.

# **5.3 Page 241 - Placing Translation Buffers in the Upper Memory Area**

The second paragraph states:

...To compound the problem, the translation buffers can be allocated either in the upper memory area or in conventional memory, but never half-and-half.

It should be noted this applies to each specific translation buffer, not the group. Each individual buffer must be contingous, and thus, either all in the UMA or all in conventional memory. However, as a group, some of the buffers may reside in the UMA and some may reside in conventional memory.

#### **5.4 Page 246 - Virtual Memory and 386 Enhanced Mode**

The flag **LocalLoadHigh=** listed as controling paging is incorrect. This flag controls how Windows 3.1 uses the upper memory area. For more information, see **LocalLoadHigh=** on page 204.

# **5.5 Page 247 - Swapping Pages to a Network Drive**

The sentence that reads:

...If you must page to a network drive, use a permanent swap file.

Should read:

... If you must page to a network drive, use a **temporary** swap file.

#### This change also applies to **Page 262 - Optimizing for Windows on a Network.**

On page 247 it also states:

Do not set the value for PagingDrive= or PagingFile= in SYSTEM. INI to

a Novell network drive, because Novell networks are not compatible with MS-Net Redirector.

It should be noted that this is only true for a permanent swap file. For a temporary swap file these values work correctly.

# **5.6 Page 258 - Checklist for Optimizing Performance**

It should be noted, that the fourth bullet point applies to situations where you have non-Windows applications that require EMS memory that you are loading **prior** to loading Windows. If the non-Windows application is loaded through Windows, you don't need to load EMM386.EXE.

The following text is only valid for running in 386 enhanced mode.:

 If your system has a memory expansion board and the board can be configured as either expanded or extended memory, configure all of this memory as extended memory, then use EMM386.EXE to emulate expanded memory only as needed by non-Windows applications that require such memory to run. In such a case, place the expanded memory driver first in CONFIG.SYS, followed by the lines that load HIMEM and EMM386.

 For example: device=c:\emmbord.sys device=c:\dos\himem.sys device=c:\dos\emm386.exe 1024 x=C000-C7FF

 For information about configuring the memory in your add-on board, see its documentation. Some expanded memory boards may be incompatible with EMM386.EXE.

When running in 386 enhanced mode, in most cases the expanded memory driver may not be necessary. Please refer to documentation for your specific expanded memory card for details.

When running in Standard mode, you must have an expanded memory card and driver installed to provide EMS memory to your non-Windows applications.

# **5.7 Page 259 - Configuring MS-DOS for Optimal Performance**

Windows will optimize the SMARTDRV.EXE settings based on your configuration. In most cases, this will be the optimal setting for your system. Should you wish to alter these settings, you should refer to **SMARTDrive 4.0: A Technical Discussion** starting on page 252.

# **5.8 Page 263 - Optimizing Use of the UMBs**

Looking at the example at the bottom of the page:

device=<path>\himem.sys This line loads the XMS driver device= $\epsilon$ path>\emm386.exe ram | noems Allows for access to the UMA dos=high,umb This line loads MS-DOS into the

HMA and links the UMB to conventional memory.

Although in this example MS-DOS is loaded high, it is not required to load MS-DOS into the HMA in order to access the UMA.

## **5.9 Page 269 - Freeing Conventional Memory in 386 Enhanced Mode**

As noted above, Windows 3.1 will inherit the excludes from EMM386. In order to free more UMBs for Windows 3.1 use, you may need to experiment in the order of loading as outlined on **Page 264 - Setting the Load Order for Drivers in UMBs**.

### **5.10 Page 444 - Windows Driver Library Files**

Some of the sound drivers listed on page 444 did not adequately complete compatibility testing prior to the release of the Windows Resource Kit. These drivers can be obtained by following the instructions on page 443. The following sound drivers are included on the Windows Resource Kit disk:

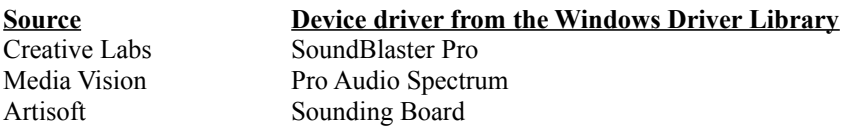

To install these drivers, follow the instructions on page 444.

#### **5.11 Page 472- BANFORUM / CLMFORUM**

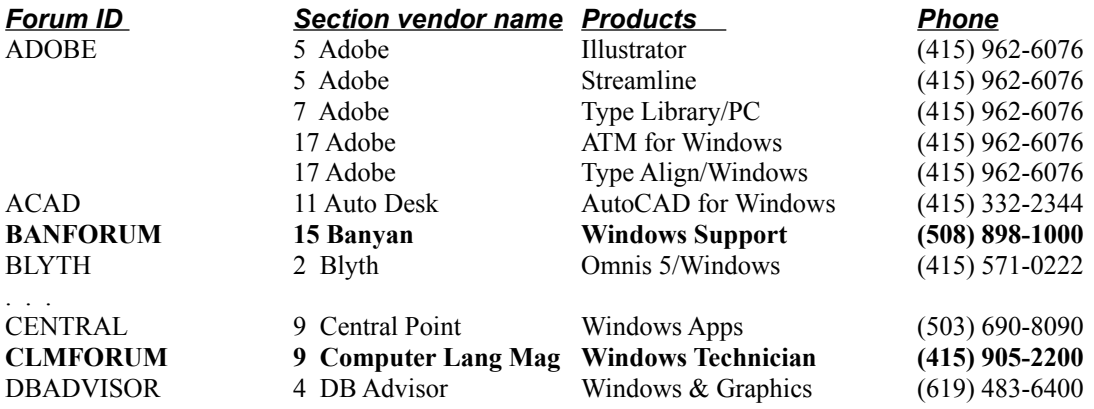

#### **5.12 Page 475 - MULTIVEN**

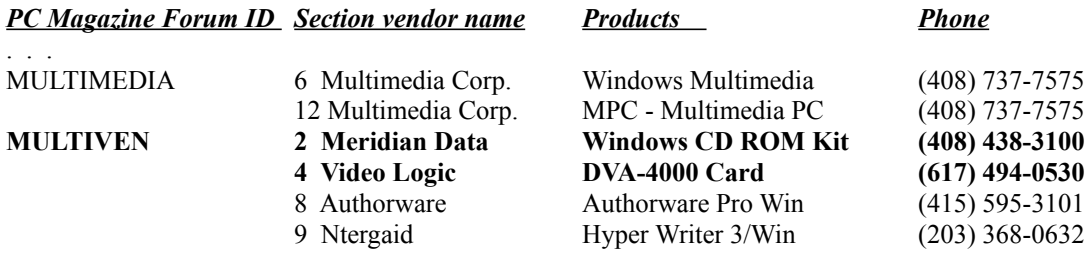

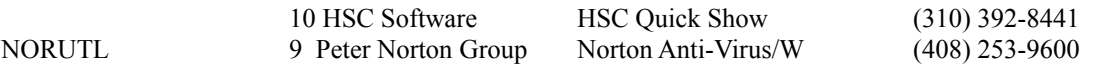

. . .

## **5.13 Page 476 - PCVENE / VIRUS FORU**

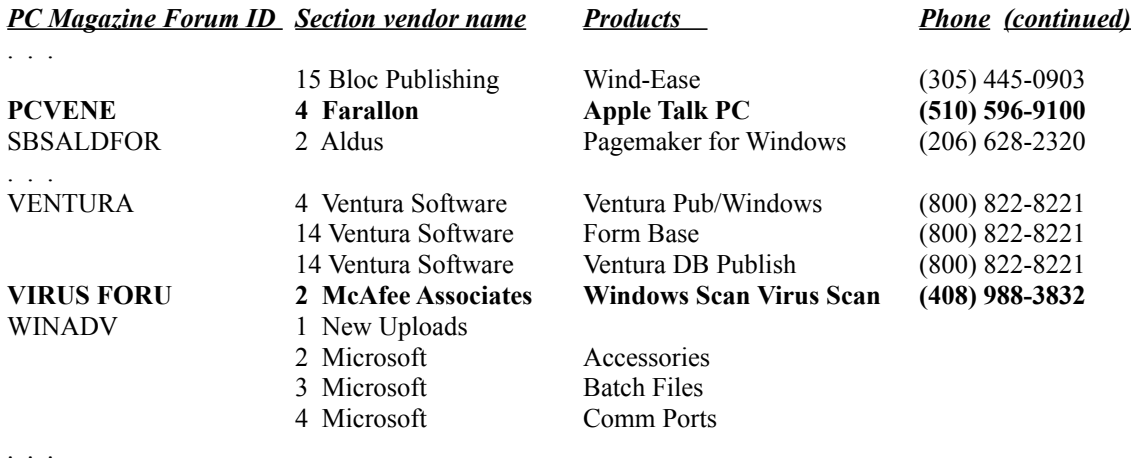

### **5.14 Page 516 - Windows Fails to Run in 386 Enhanced Mode Page 518 - Windows Runs Slowly in 386 Enhanced Mode**

In both instances, a reference is made to verifying free disk space. This only applies if you are running Windows 3.1 with a temporary swap file. In addition, 386 enhanced mode will still run, however it will be limited in its virtual memory capabilities.

# **6.0 Utilities:**

#### **6.1 Graphics Viewer, TopDesk Tour and/or Network Assistant**

These three utilities are written in Microsoft Visual Basic version 1.0. If you were involved in the beta program of Micorosoft Visual Basic, you may have a prerelease version of VBRUN100.DLL. If you encounter errors while loading these three applications, delete VBRUN100.DLL from your system. Then, reinstall the WRK utilities into the same directory as the previous WRK installation.

#### **6.2 System Resource Monitor**

Some applications may dynamically change system resources while performing certain functions. If you are running System Resource Monitor Always On Top, in a few cases, this may interfere with normal operation of the application. Examples of this are Norton Desktop for Windows Screen Saver and MicroGraphix Draw. If you encounter interference, simply close System Resource Monitor or clear the Always On Top option.

#### **6.3 VPD.386**

Included in the Windows Resource Kit is a file called VPD.386. This file provides support for the virtual printer device. If you are attempting to print to the same

port from a Windows application and a non-Windows application **at the same time**, you may encounter a port conflict. If this is the case, copy VPD.386 from the DRIVERS directory on the Windows Resource Kit disk to your WINDOWS\SYSTEM directory. Then add the line **device=vpd.386** to your SYSTEM.INI file in the **[386enh]** section. Exit and restart Windows.

# **7.0 Windows 3.1 Disk Layouts**

Please refer to the file LAYOUTS.WRI located in your Windows Resource Kit directory.